# IP RCT SDN-7573 **Administrator Manual**

Revision 1.2.2 – IP-RCT version 1.1.2

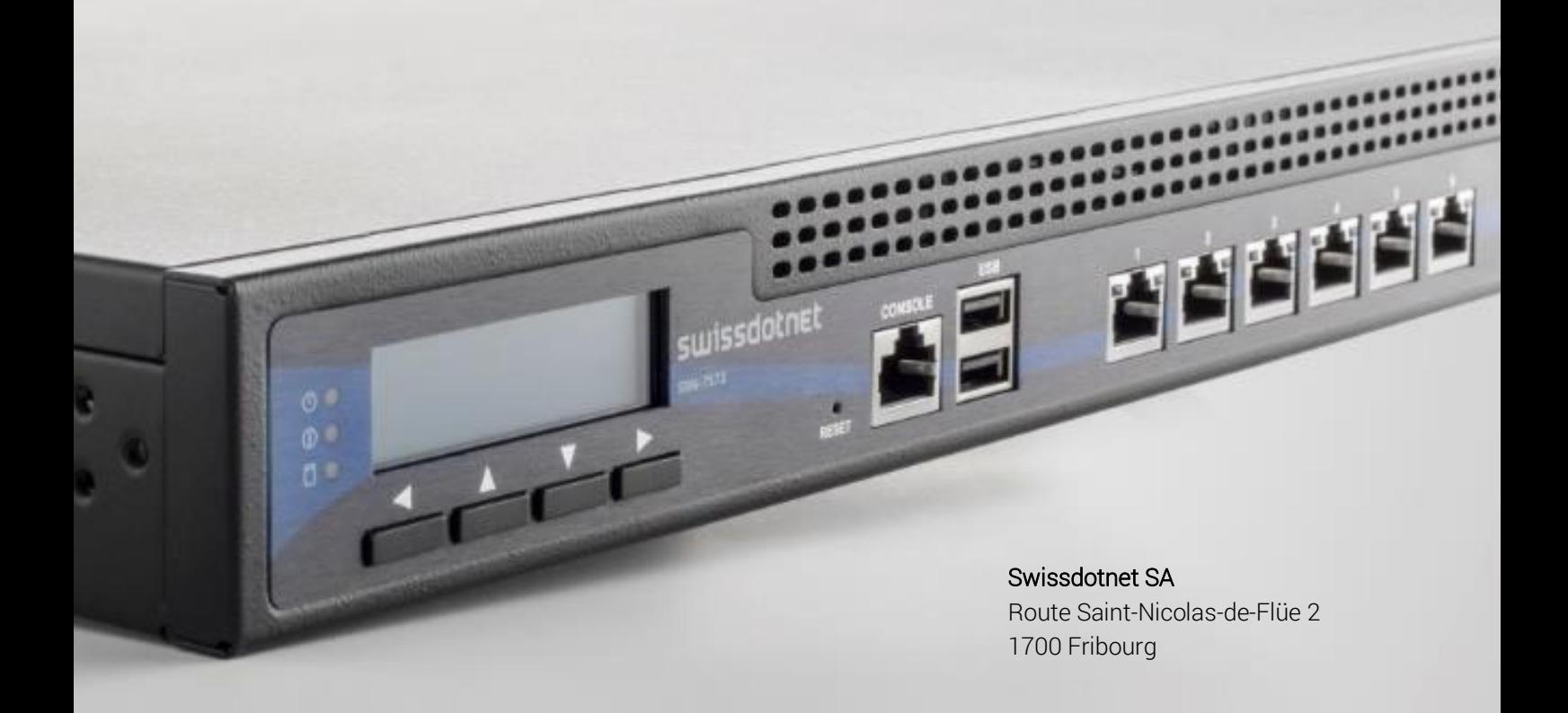

Copyright © 2018 by Swissdotnet SA All rights reserved.

# Swissdotnet SA

Route St-Nicolas-de-Flüe 2 CH-1700 Fribourg

Phone: +41 (0)26 510 29 30 Fax: +41 (0)26 510 29 34

E-Mail: info@swissdotnet.ch Web: http://www.swissdotnet.ch

**Version:** 1.2.2 (November  $2^{nd}$ , 2018)

Author: Vincent Pasquier, Steve Jacot-Guillarmod

Document: Swissdotnet IP-RCT Administrator Manual

Every conceivable measure has been taken to ensure the correctness and completeness of this documentation. However, as errors can never be fully excluded we would appreciate any information or ideas at any time.

We wish to point out that the software and hardware terms as well as the trademarks of companies used and/or mentioned in the present manual are generally trademark or patent protected.

# **Table of Contents**

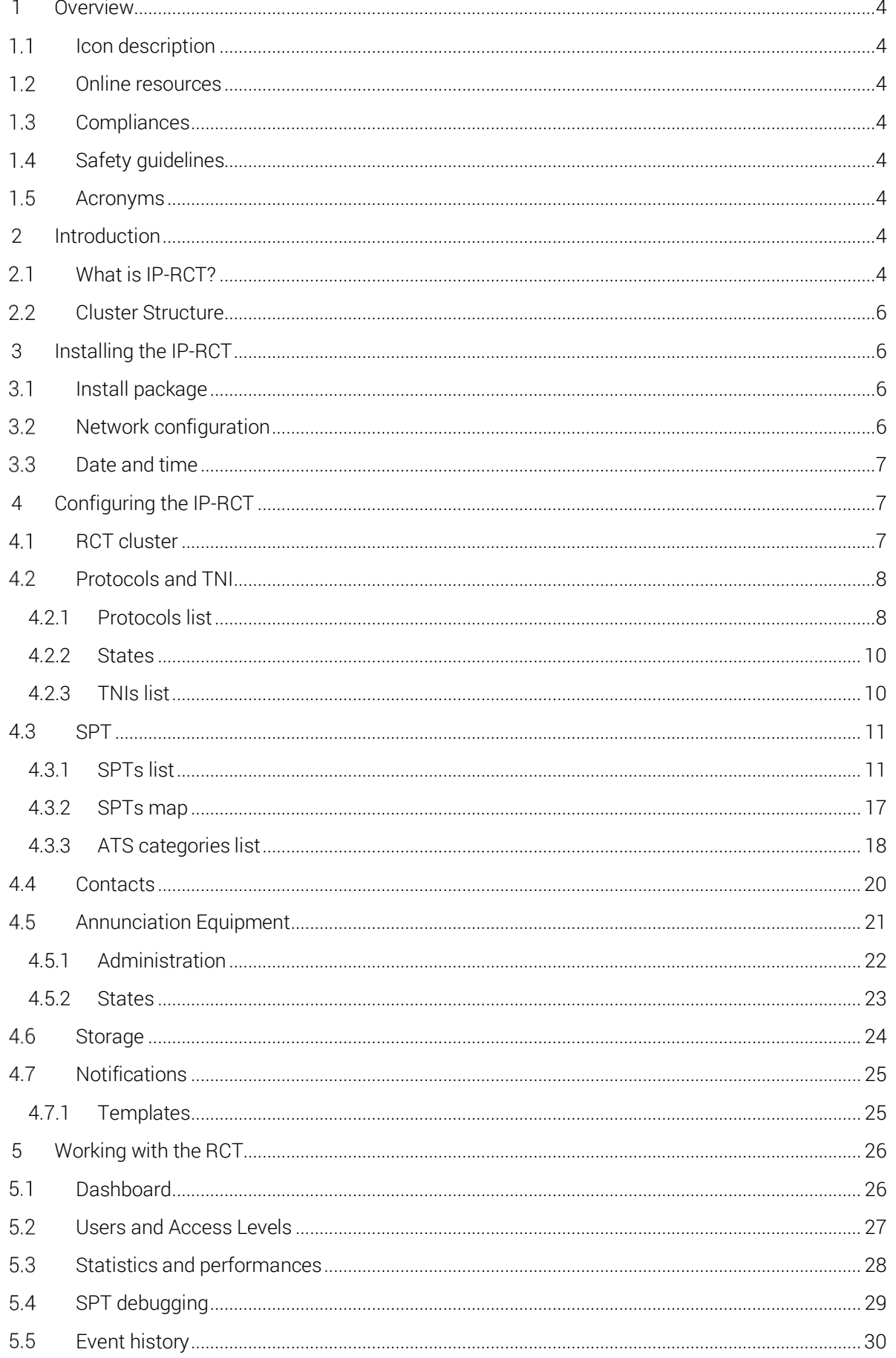

# <span id="page-3-0"></span>**1 Overview**

# <span id="page-3-1"></span>1.1 Icon description

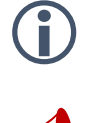

 Note: This symbol indicates a note of interest and that special attention should be payed while using the product.

 Warning: This symbol indicates that caution is needed as something may damage the property or product.

#### <span id="page-3-2"></span>1.2 Online resources

Swissdotnet website: [http://www.swissdotnet.ch](http://www.swissdotnet.ch/)

#### <span id="page-3-3"></span>1.3 Compliances

The SDN IP-RCT complies with the following standards:

- EN 50136-3:2013
- EN 50136-1:2013 DP2, DP4

Refer to Swissdotnet application server for other compliances.

The SDN IP-RCT is certified with ATS categories DP2 and DP4 as defined by the EN 50136-1 standards. All EN 50136-1 ATS categories can also be used.

Certification body: CE 0560 Telefication

#### <span id="page-3-4"></span>1.4 Safety guidelines

Refer to Swissdotnet application server safety guidelines.

#### <span id="page-3-5"></span>1.5 Acronyms

The document uses mostly acronyms to refer to alarm components. The following list defines these acronyms.

ATS

Alarm Transmission System.

SPT

Supervised Premises Transceiver.

TNI

<span id="page-3-6"></span>Transmission Network Interface.

# **2 Introduction**

This document presents the IP-RCT software developed by Swissdotnet SA. Its goal is to be used as a reference administrator manual and to educate users on how the IP-RCT works.

# <span id="page-3-7"></span>What is IP-RCT?

The security alarm ecosystem consists of many components and since the Internet bubble burst, a plethora of protocol was created. From the motion sensor to the security officer, many communication paths are used.

First sensors are generally connected to a transmitter (or SPT) which regroups sensors and actuators. Then, usually, a professional is setting the SPT up for public institution and private buildings to relay alarms and notify security companies. Prior the installation, a setup protocol with the security company to define where the alarm is sent is prepared. On the security company side, their job is to add the new connection to their system with all the customer information. This operation is done on an IP-RCT which receive many SPT connections. The last link in the alarm ecosystem is the AE on which security officer receive notification and decide how to intervene based on the transmitter alarm.

The IP-RCT task is to receive alarms and to forward it to all its AE registered. Many incoming protocols are available for the IP-RCT to receive SPT alarms and many AE protocols are available to dispatch to software. It acts as a protocol coder/decoder from incoming and outgoing communication.

The figure below shows the IP-RCT architecture from a layer point of view. All IP alarm protocols are abstracted and all use the same way to communicate with our alarm reception layer. Then once an alarm is received, it goes through the configuration/log/statistics layer to perform routing and monitoring operations. At the top, the public and private API are used to forward the alarm onto AEs and to connect with outside services.

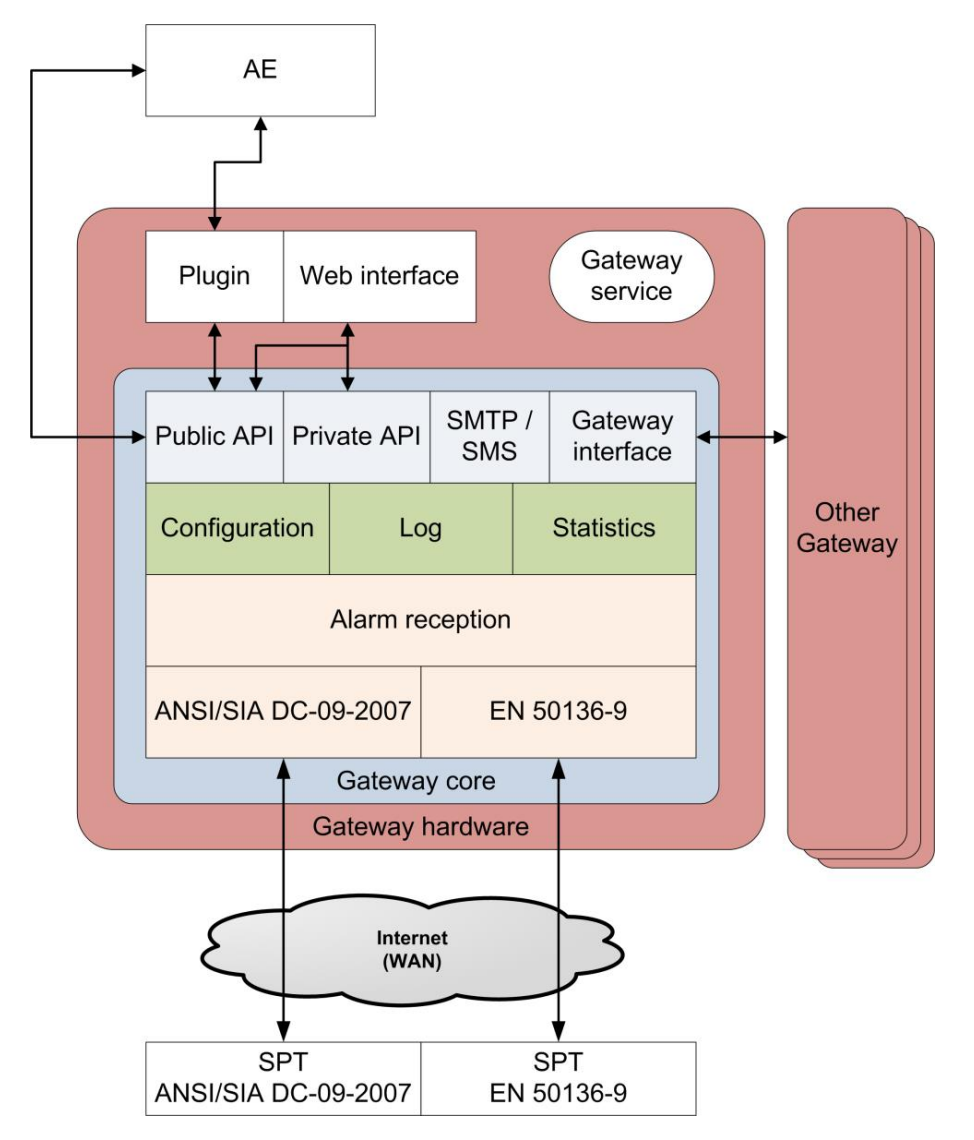

The IP-RCT work, in reference to EN-50136-3, in pass-through mode. This operating mode means that no signals are stored until acknowledged by an annunciation equipment (AE).

**ID** It is important to remember the SDN IP-RCT is a plugin for the SDN Core application and as such, most of its limitation (such as the number of alarms it can process per sec) are only set by the hardware the Core is running on.

While running on SDN-7573 we certify up to 25 alarms per seconds received on the RCT.

#### <span id="page-5-0"></span>2.2 Cluster Structure

To improve availability and reliability, IP-RCTs can be connected together in a cluster architecture. The connection pattern is full meshed (all IP-RCTs must reach each other) and work in any network configuration (secure or insecure). All communications are secured through SSL/TLS cipher algorithms.

In the following figure, the cluster is composed of two IP-RCT linked together communicating both with the same AE. They both listen on two interfaces to receive SPT alarms. 4 paths reach the cluster from different network to improve the availability.

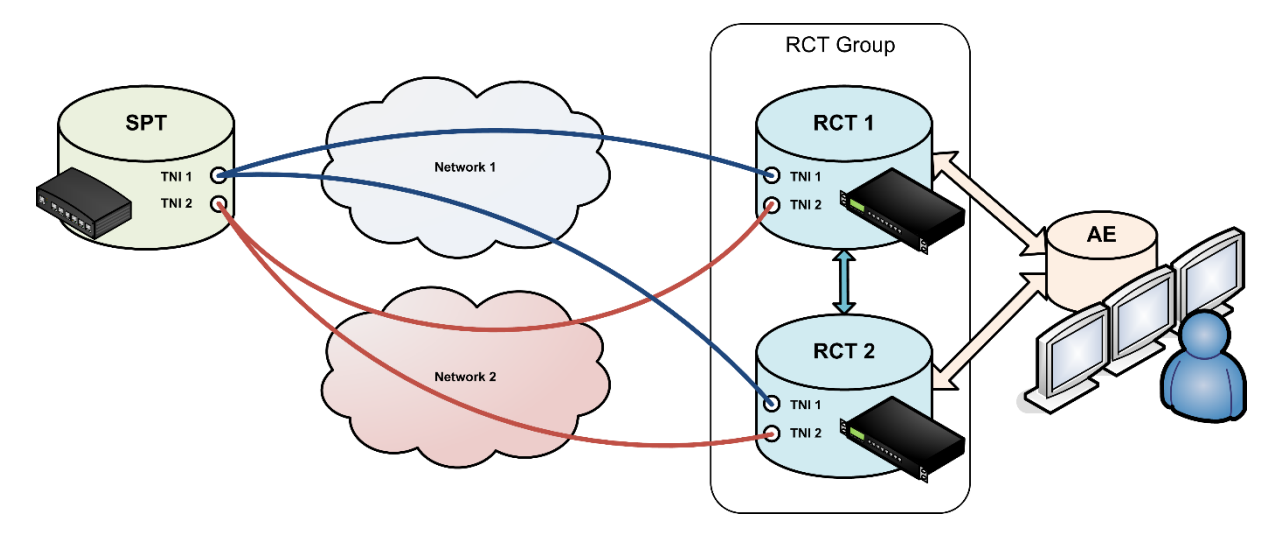

# <span id="page-5-1"></span>**3 Installing the IP-RCT**

 Follow first the application server administrator guide to properly setup the server and understand its features.

# <span id="page-5-2"></span>3.1 Install package

After contacting Swissdotnet, a package containing the IP-RCT software will be provided. Authenticate with a user that possess administrator user level.

Upload the package and follow the guide on how to start an application.

# <span id="page-5-3"></span>**3.2** Network configuration

Make sure that the following network configuration is done to use the IP-RCT to its full potential:

- Add one or multiple DNS servers. Certain plugin will require to access DNS records and may fail doing so if not is setup;
- Add a default gateway on the WAN interface to allow incoming and outgoing traffic to be correctly routed;
- Prefer a static IP address to DHCP and put the IP-RCT in a DMZ;
- Configure the incoming/outgoing traffic on the firewall in the network infrastructure to reach the IP-RCT.

 The IP-RCT is developed with DDoS attack in mind. We approach all incoming traffic with a fail-fast approach. If a message is not valid, it is dropped promptly.

In any case, contact your ISP and ask for DDoS protection

# <span id="page-6-0"></span>3.3 Date and time

Since timing is a crucial part of the clustering used by the IP-RCT, configure a NTP server and make sure that all IP-RCT have access to it. Use preferably the same server for all IP-RCTs.

# <span id="page-6-1"></span>**4 Configuring the IP-RCT**

 The steps described below are supposed to be done in order for the initial RCT configuration. Setting NTP server in the core application and configuring network configuration is necessary before RCT cluster.

# <span id="page-6-2"></span>4.1 RCT cluster

The *RCTs* tab is at the heart of the IP-RCT. It allows administrator to synchronize RCTs together. The synchronization will assure data replication on all IP-RCTs for specific collections:

- RCTs: all RCTs share their neighbours with each other. This enables to synchronize a IP-RCT by adding it on any cluster node;
- SPTs: all transmitters are synchronized as well as their state;
- ATS categories: all ATS categories are synchronized;
- Contacts: all contacts are synchronized with all their notification interests;
- Protocols: all protocols instances are synchronized across all IP-RCTs. Global configurations are synchronized and local configuration are left on each IP-RCTs;
- TNIs: all transmitters' paths are synchronized. Upon TNI management, the administrator chooses on which IP-RCT instance the TNI are used;
- AEs: all AEs instances are synchronized. Global configurations are synchronized and local configuration are left on each IP-RCTs;
- Backup: all backup storages are synchronized. Upon backup management, the administrator chooses on which IP-RCT instance backup settings are used;
- Notifications: all notifications settings (email and SMS) are synchronized;
- Users: all users account are synchronized;
- History: the event history is synchronized across all IP-RCTs.

An IP-RCT has a unique ID which identifies it on the cluster. Each IP-RCT listens on one port (19273) and accepts remote connexions. To add an IP-RCT to the cluster, follow these steps:

- 1. Connect to the first IP-RCT web interface;
- 2. Go to RCTs tab
	- a. Click add;
	- b. Input the remote IP-RCT ID, IP and port;
	- c. Click save.
- 3. Connect to the second IP-RCT web interface (the one added at step 2.b);
- 4. Go to the RCTs tab;
	- a. Click add;
		- b. Input the first IP-RCT ID, IP and port;
		- c. Click save.
- 5. Monitor the RCT states.

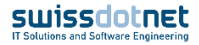

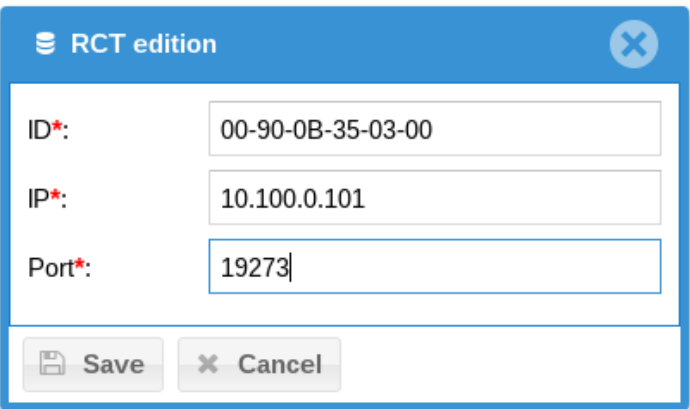

Three states exist for RCTs:

- *Down*: the connection with remote IP-RCT is down;
- *Connected*: the connection with remote IP-RCT is established and not completely synchronized;
- *Up*: the synchronization with remote IP-RCT is finished.

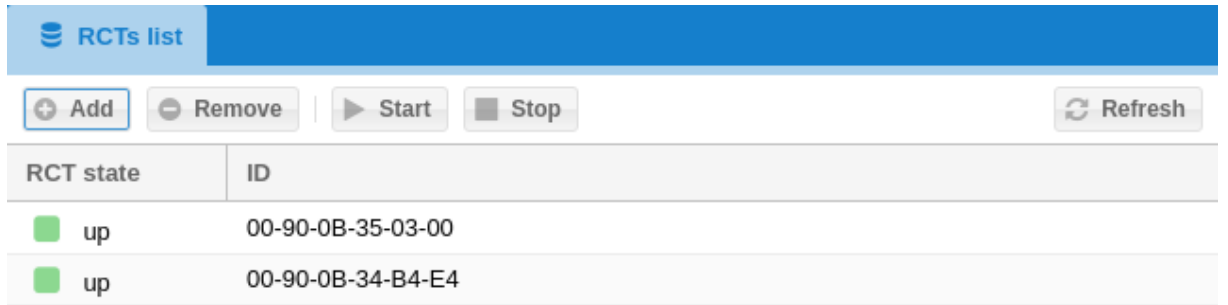

It is possible to start/stop the synchronization engine. By doing so, every connection is dropped or restarted.

#### <span id="page-7-0"></span>4.2 Protocols and TNI

Protocols and TNIs are what SPTs use to communicate with the IP-RCT. Protocols are implementation of alarm transmissions specifications such as SIA-DC09 and TS-50136-9. TNIs are paths on which SPTs communicate.

#### <span id="page-7-1"></span>4.2.1 Protocols list

The IP-RCT scans all available protocols installed on the system. All protocols can be instantiated multiple time on each IP-RCT. Each instance will share global configuration across all IP-RCTs and keep their own local configuration.

To create a new instance, click the combo box and choose the protocol specification as well as protocol version (indicated in parentheses).

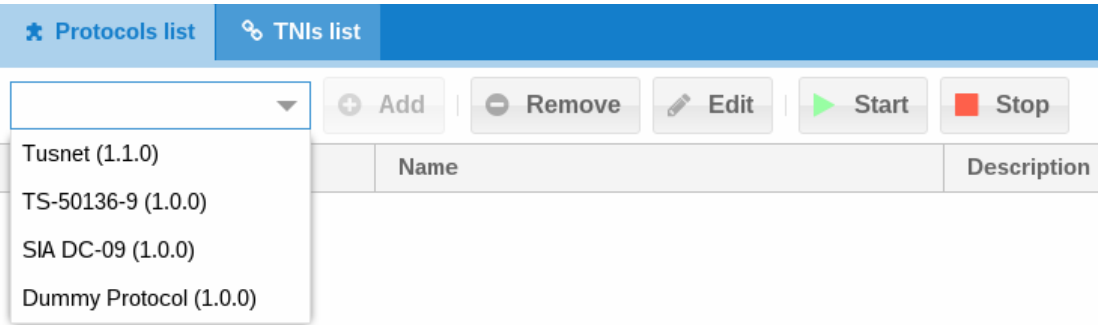

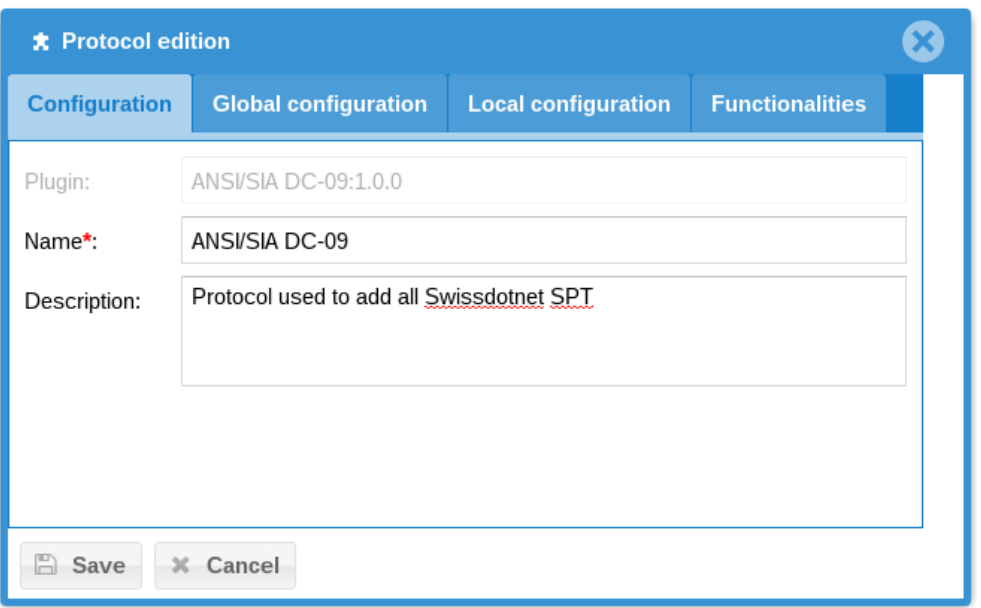

With the protocol selected, press "add", choose a name and a descriptive text and click "save". It automatically synchronizes the new instance across all IP-RCT. Until the protocol is created it is impossible to set global and local configuration. To set global and local configuration up, click the desired protocol and click "edit". The global configuration tab allows to set the protocol instance parameters across all IP-RCT. The local tab sets the protocol instance parameters only on the current IP-RCT.

All protocols have a local property "auto-start" which automatically starts the protocol upon IP-RCT restart. By default, the value is *false* and should be either *false* or *true*.

Refer to additional protocols documentation to know more about configuration parameters.

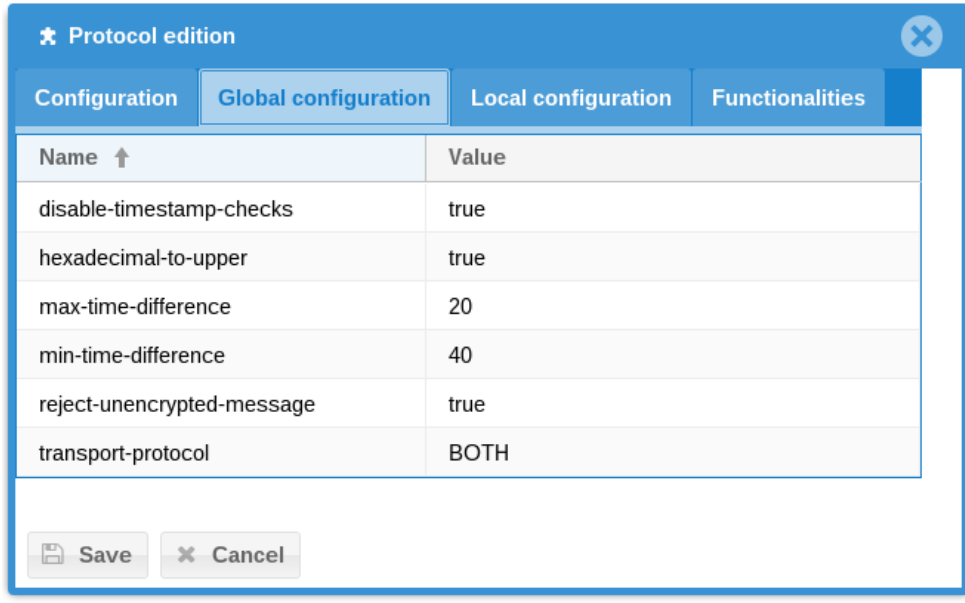

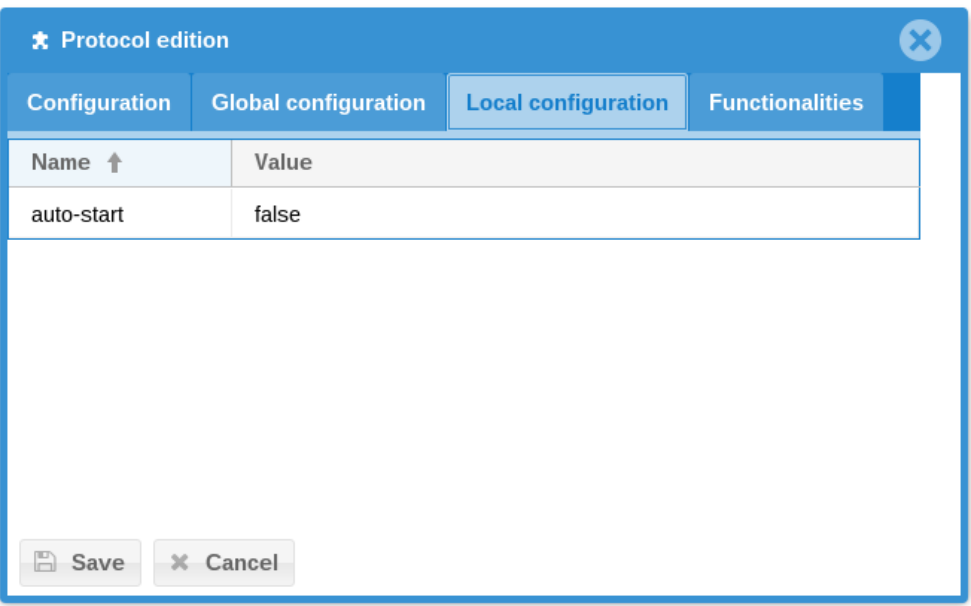

#### <span id="page-9-0"></span>4.2.2 States

By default, all protocols are in state "stopped". Plugin state are as follows:

- Not found: (displayed as "-" in plugin state) indicate that the plugin has not been found on the IP-RCT;
- Stopped: the protocol instance is not running; all interactions are not available;
- Started: the protocol listens to interactions and is running properly.

The dashboard displays all IP-RCT in the cluster with their plugin states.

#### <span id="page-9-1"></span>4.2.3 TNIs list

TNIs are path on which SPTs communicate to the IP-RCT. It is characterized by an address on which to listen to and a port. TNIs are associated with protocol and IP-RCT instances.

 The SDN IP-RCT (software) has no limitation on the number of TNIs it supports, only the hardware running the IP-RCT software will limit the number of TNIs which can be handled.

While running on SDN-7573 we certify up to 20 TNI configured to the RCT.

To manage a TNI, select either "add" or "edit" and fill in the parameters:

- IP: address on which the TNI listens to (usually 0.0.0.0 to listen to all interfaces);
- Port: the TCP/UDP port on which the protocol listens to;
- Type: either *primary* or *alternative*, defines what the TNI usage. Primary TNIs are usually polled more frequently and connected via wire on the SPT. Alternative TNIs are, frequently, connected through mobile networks on the SPT side and polled less frequently. Depending on the SPT ATS category, a failure to poll is regarded as a path failure. A notification to all AEs is sent. When all TNIs fail to poll, the SPT is treated as ATS failure;
- Protocol: the protocol instance to which the TNI belongs to;
- RCT: the IP-RCT to which the TNI belongs to.

All polling messages to TNIs are used to compute SPT statistics such as weekly and yearly availability and compliance to ATS category.

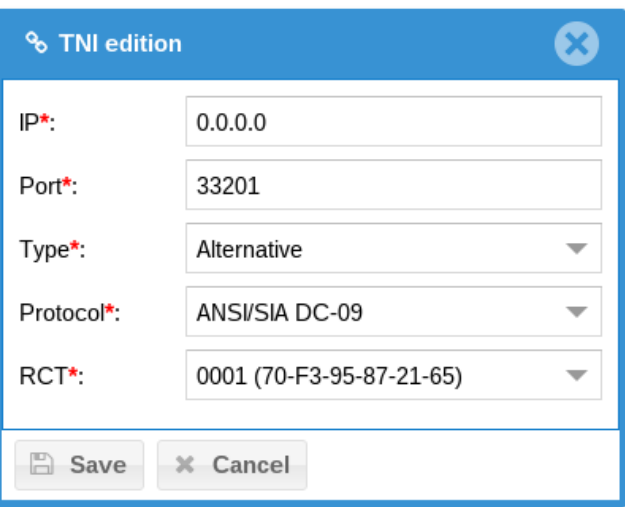

# <span id="page-10-0"></span>4.3 SPT

The SPT functionalities allows to administrate IP transmitters from the commissioning to states monitoring. The tab also supports ATS category management to match transmitter requirements.

SPTs are defined by their protocol implementation as well as the ATS category associated. Every transmitter also possesses a unique ID which is used by the AE to map each SPT.

 The SDN IP-RCT (software) has no limitation on the number of SPTs it supports, only the hardware running the IP-RCT software will limit the number of SPT which can be handled.

While running on SDN-7573 we certify up to 5000 SPT with ATS category DP4 configured to the RCT. More SPT can be achieved for lower ATS categories.

#### <span id="page-10-1"></span>4.3.1 SPTs list

The SPTs list shows all transmitters managed by the IP-RCT with their respective states.

To add a SPT, first select the protocol instance on which to assign the SPT (see [4.2](#page-7-0) [Protocols and](#page-7-0)  [TNI](#page-7-0) for more information on protocols) and press "Add". Depending on the protocol, specific fields are shown. Refer to the annex for each protocol available.

#### **4.3.1.1 Configuration**

The field in the configuration tab edition are:

- Name: a string describing the SPT (for instance: Rack #12, row #1, Fribourg) which helps identifying the transmitter by the administrator;
- Identifier: the cluster unique identifier used to define the SPT at the AE level. A value is automatically generated with uniqueness guaranteed at the cluster level;
- ATS category: the category by which the SPT is defined (either a standard or a custom category);
- AE formatting: defined the format in which the IP-RCT generated messages are given to the AE (might not be used depending on the AE protocol);
- Commissioning: how the SPT is commissioned, may change depending on protocol implementation.

 The SDN IP-RCT supports every ATS categories defined by the EN 50136-1:2012 standard: single path categories from SP1 to SP6 and dual path categories from DP1 to DP4.

swissdotnet

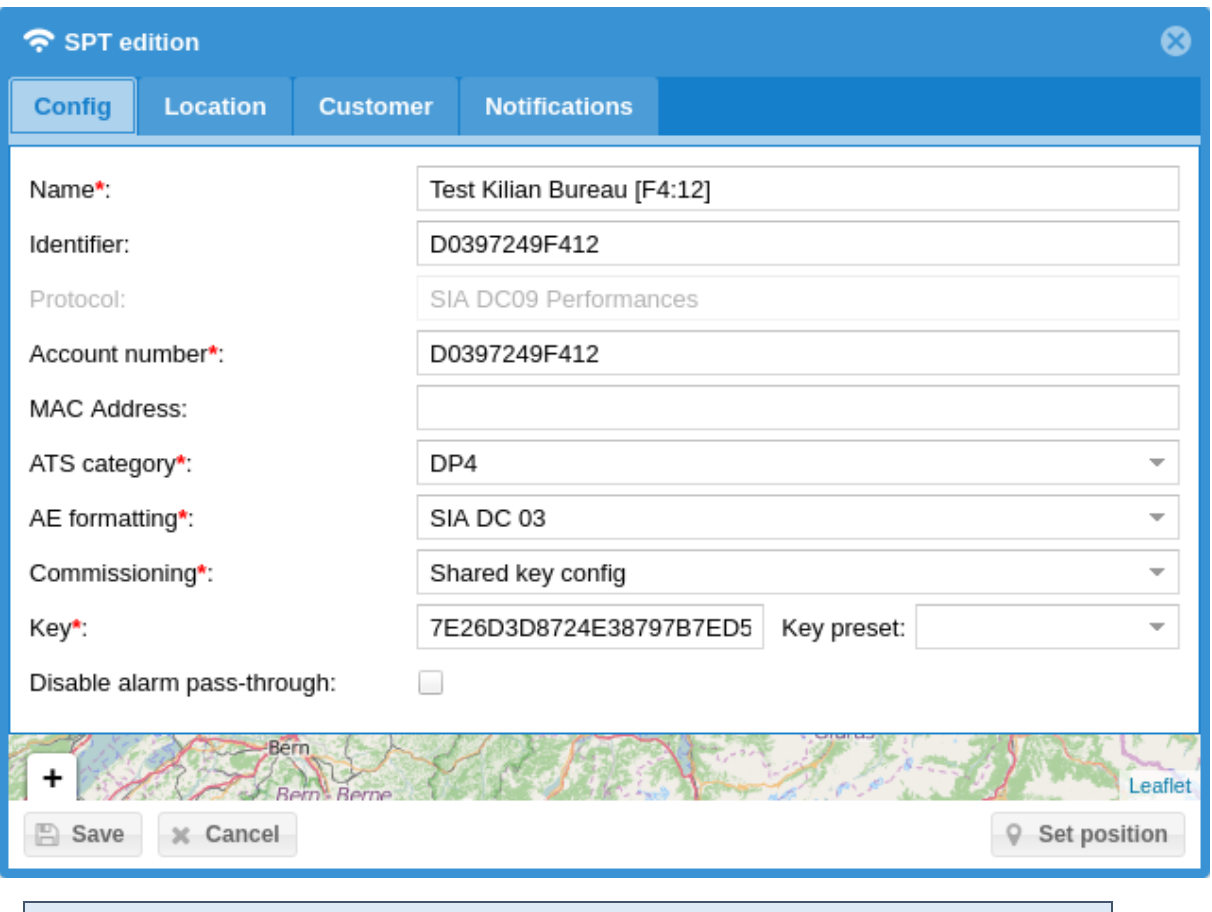

 Plugins may add additional fields. Consult the plugin specific documentation for more information. Pictured above is the ANSI/SIA DC-09 plugin which adds an account number and possible shared secret.

#### **4.3.1.2 Location**

The location tab fields are:

- Address: specify where the SPT is located and press "Search" to accurately indicate its latitude and longitude (if available online);
- Latitude: the latitude position in form [degrees].[remainder];
- Longitude: the longitude position in similar form as latitude ([degrees].[remainder]).

It is also possible to search the map below the form, to press "Set position" button and to click on the map to place the pin at the right position.

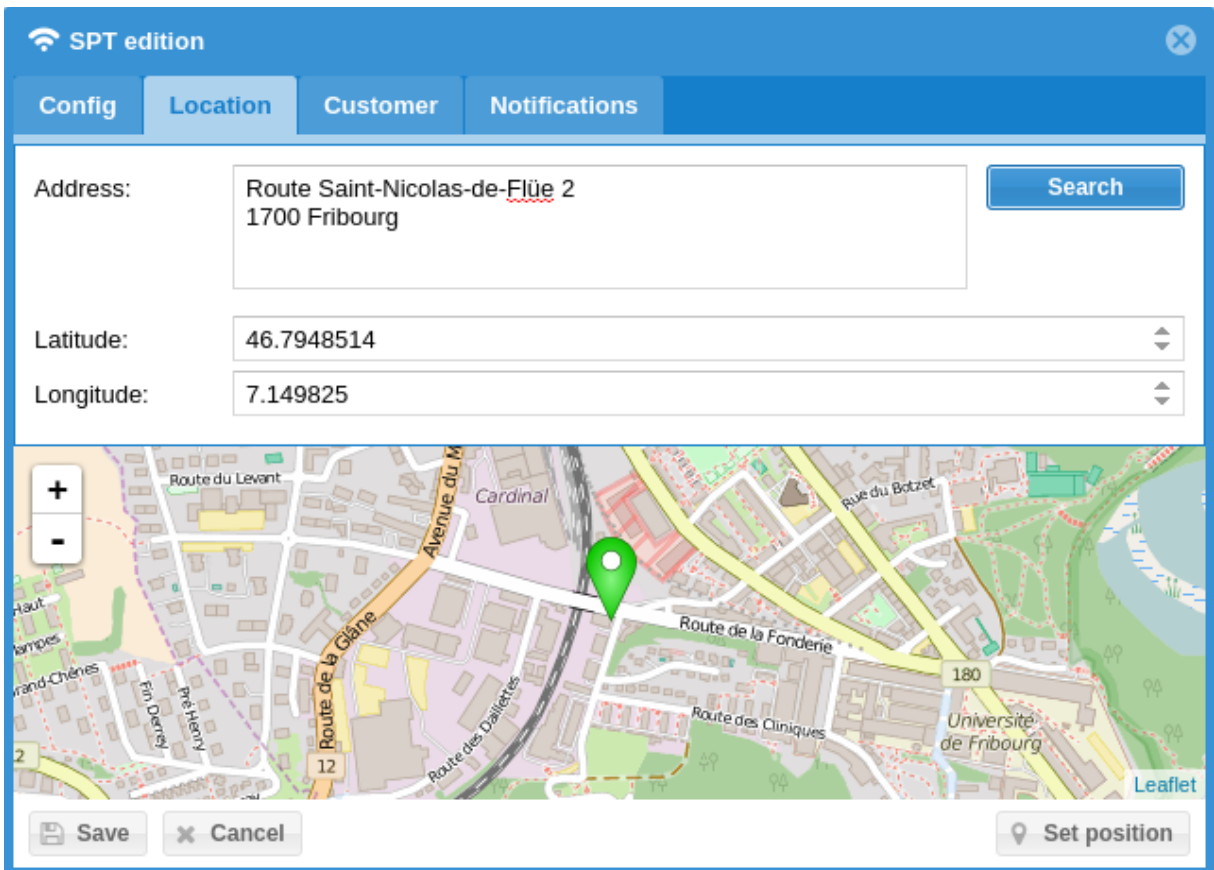

#### **4.3.1.3 Customer**

The customer form allows to add informative data to the SPT about which customer the SPT is assigned to. The data is appended to all alarms generated by the SPT and may be used by the AE. The fields are:

- Contact present: instead of filling all fields below, uses the content of contact specified;
- Company: the company where the SPT is installed;
- Contact: a contact name for the SPT;
- Address: a string to indicate the SPT address;
- Phone: a phone number in case to call if a problem may arise;
- Email: an email address to contact the company manager.

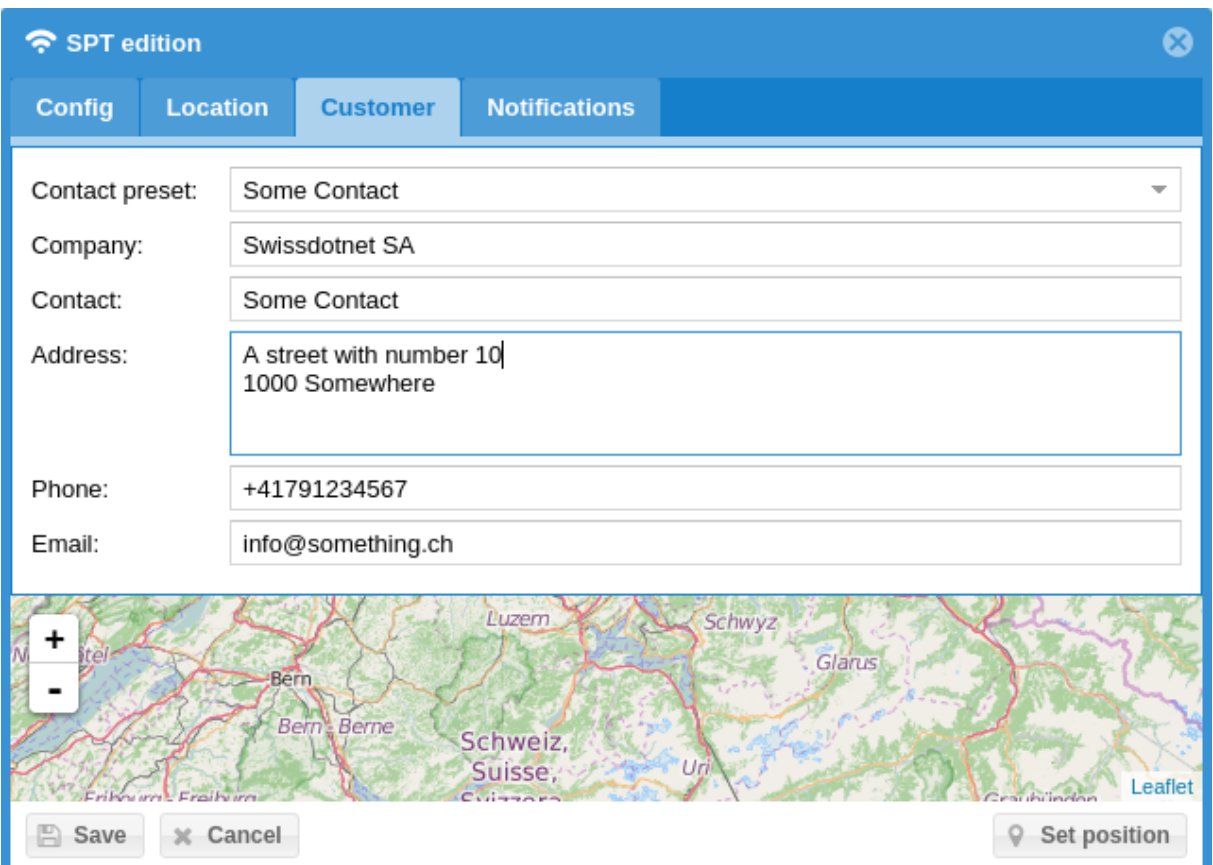

#### **4.3.1.4 Notifications**

To receive notification upon alarm and path trouble/restoral, it is possible to specify subscriber to each SPT. Select a user from the dropdown and press the "Add" button. The list below shows all subscribers to SPT notifications.

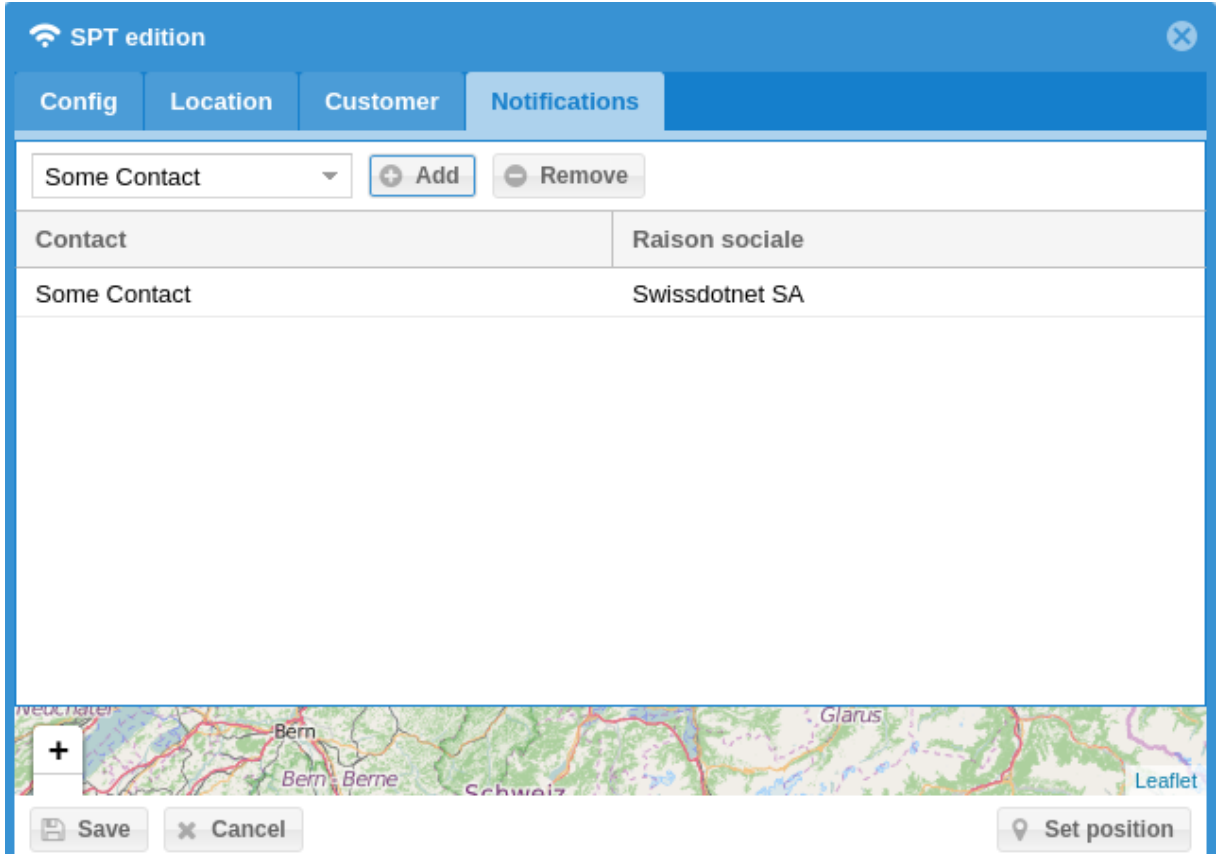

#### **4.3.1.5 Connection states**

SPTs administrated by the IP-RCT may have the following connection state:

- *Unknown*: no message received by the IP-RCT;
- *Intermediate*: at least one path is connected and the ATS category requires more than one path to be considered fully operational;
- *Up*: all paths are connected to match ATS category requirements;
- *Down*: all paths are disconnected.

To know more which path is connected, press "Connection details".

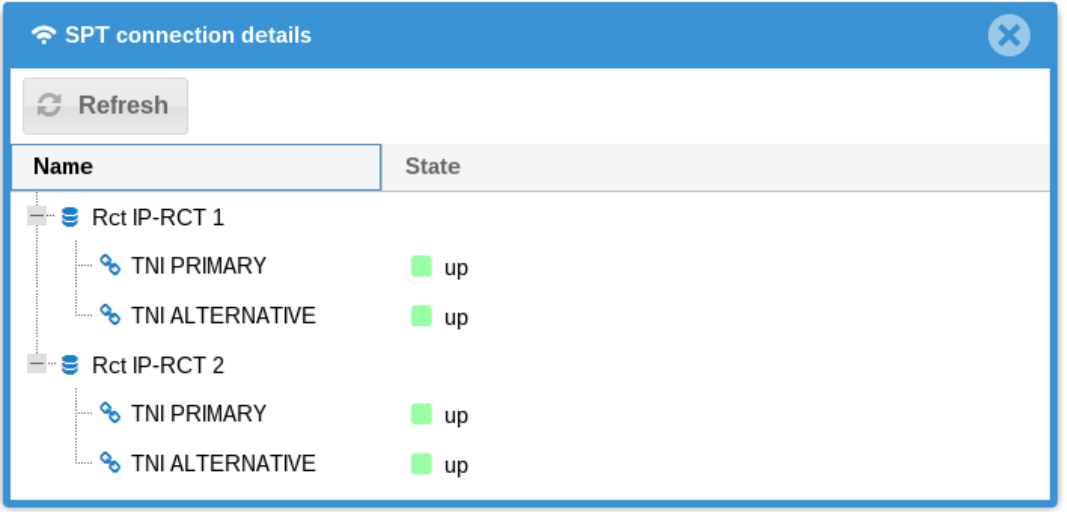

#### **4.3.1.6 Administrative states**

The administrative states allow the administrator to change the behaviour of SPTs when receiving an alarm or polling messages. The states are:

- *Active*: the SPT is working normally, every alarm and supervision messages are sent to the AE;
- *Maintenance*: the SPT is maintenance, all alarms and polling messages are treated normally but alarms are indicated with the "maintenance" flag;
- *Deactivated*: the SPT is deactivated but still remain in the SPTs for various reasons. All polling messages and alarms are discarded.

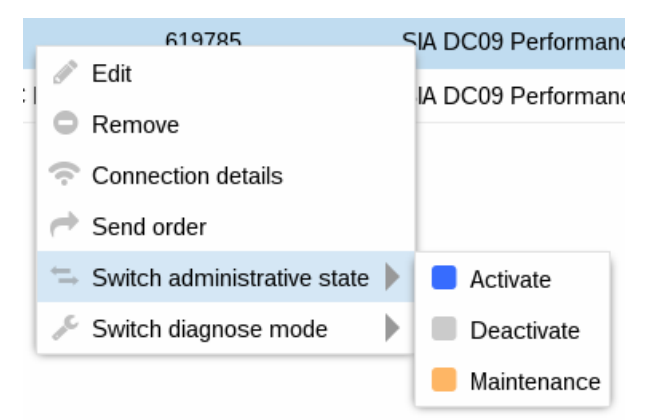

#### <span id="page-16-0"></span>4.3.2 SPTs map

The map displays all located SPTs using a standard map view. The pin shows where the SPT is and its colour the state. When clicking on the pin, it shows the name and the ATS category of the SPT.

The colour codes are:

- *Green*: Up state
- *Yellow*: intermediate state
- *Red*: down state
- *Orange*: maintenance state
- *Grey*: either deactivated or unknown state

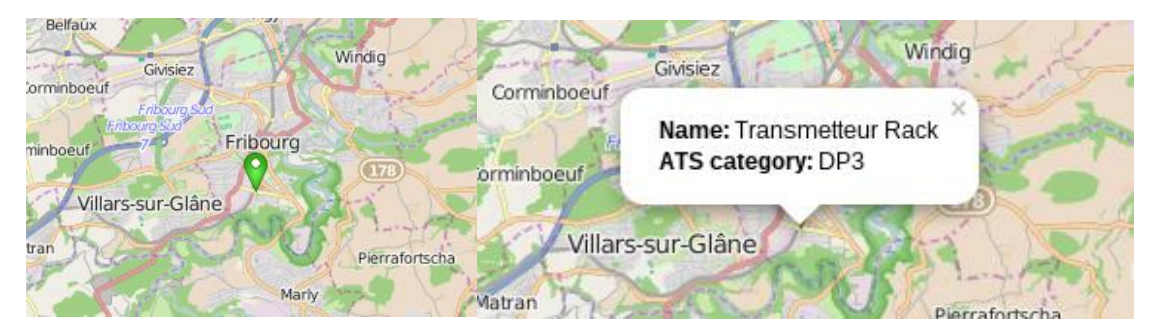

#### <span id="page-17-0"></span>4.3.3 ATS categories list

ATS categories defined the rate at which SPTs must send supervision messages as well as other configuration (i.e. redundancy, statistics,). By default, the IP-RCT has 6 single path and 4 dual path categories (standard IEC 60839-5-1:2014) and an unmanaged category which are read only.

The unmanaged category allows to add uncertified transmitters or transmitters which may lack full features when it comes to alarm transmission.

 The form to add/edit ATS category requires a lot of user input. It is advised to add a category with knowledge on each parameters beforehand.

The settings to create/edit an ATS category are:

- General settings
	- o Name: the category name (printed by system);
	- o Description: a small description for the category;
- ATS configuration
	- o SPT Alternative network interface: whether the system uses an alternative network interface or not (alternative path);
	- o Alternative RCT: whether the system uses an alternative RCT or not;
- Transmission time (refer to [5.3](#page-27-0) [Statistics and performances](#page-27-0) for more information)
	- o Arithmetic mean of all transmissions: mean of all alarm transmission time (in seconds) received by the RCT. The mean must be below this value otherwise the SPT fails ATS category checks;
	- o Ninety-five percentile of all transmissions: the 95% of all transmission time (in seconds) must be below this value otherwise the SPT fails ATS category checks;
	- o Maximum acceptable transmission time: the maximum transmission time (in seconds) for each SPT. All transmission time must be below this value otherwise the SPT fails ATS category checks;

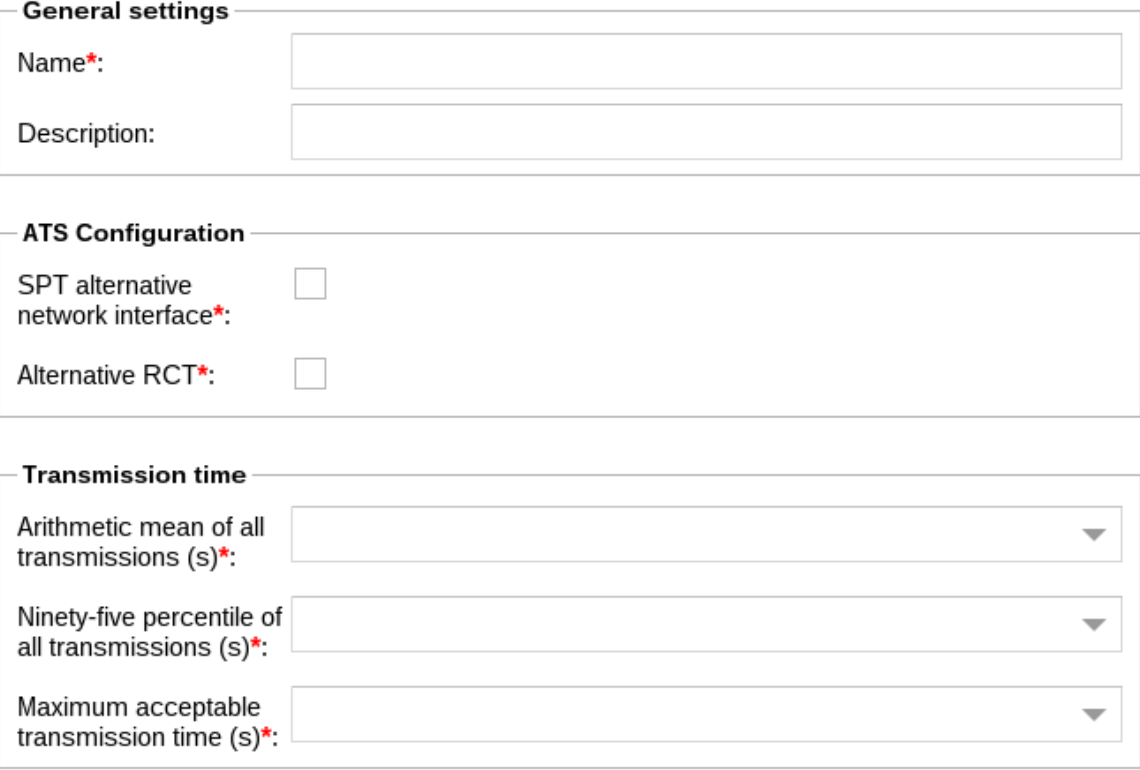

- RCT to AE alarm reporting
	- o ATS failure: whether the IP-RCT must send ATS failures or not to the AE;
	- o ATP failure: whether the IP-RCT must send ATP failures or not to the AE;
- Maximum reporting time (refer t[o 5.3](#page-27-0) [Statistics and performances](#page-27-0) for more information)
	- o Primary ATP reporting time: primary path maximum polling time (in seconds). Upon exceeding, the RCT reports an alarm if required (certain protocol count alarm as supervision messages, consult protocol annexes for more information);
	- o Alternative ATP
		- Maximum period when primary operational: period when the primary path is connected. Upon exceeding, the RCT reports an alarm if required (can be disabled);
		- **Maximum period when primary failed: period when the primary path is** disconnected. Upon exceeding, the RCT reports an alarm if required. This allow to effectively treat alternative path as primary when the primary is down (can be disabled);
	- o ATS reporting time: the period after which the IP-RCT reports an ATS failure when all paths are in error;

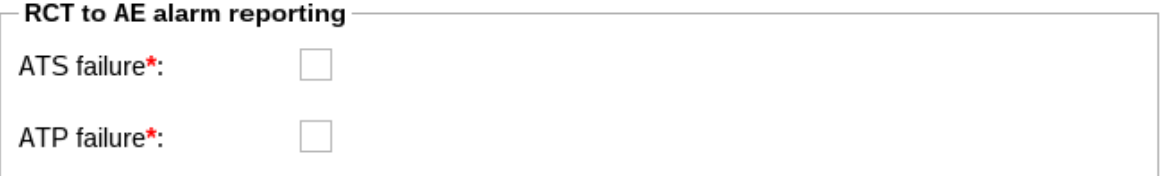

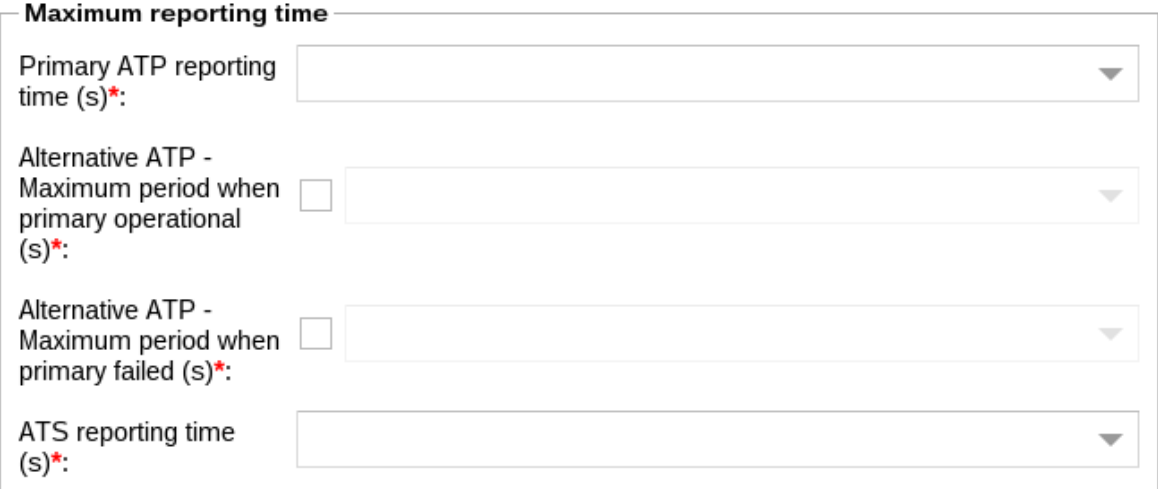

- ATS availability recording (refer to [5.3](#page-27-0) [Statistics and performances](#page-27-0) for more information) o ATS availability in any seven-day period: availability percentage using all ATS
	- failure/restore to compute an availability statistic; ATSN availability (refer to [5.3](#page-27-0) [Statistics and performances](#page-27-0) for more information)
		- o ATSN availability yearly: availability for a SPT for a yearly period (similar to ATS availability recording)
- **Security** 
	- o Substitution security: whether the category must use substitution security or not (i.e. challenges, timestamps,);
	- o Information security: whether the category must cipher messages or not.

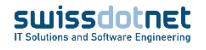

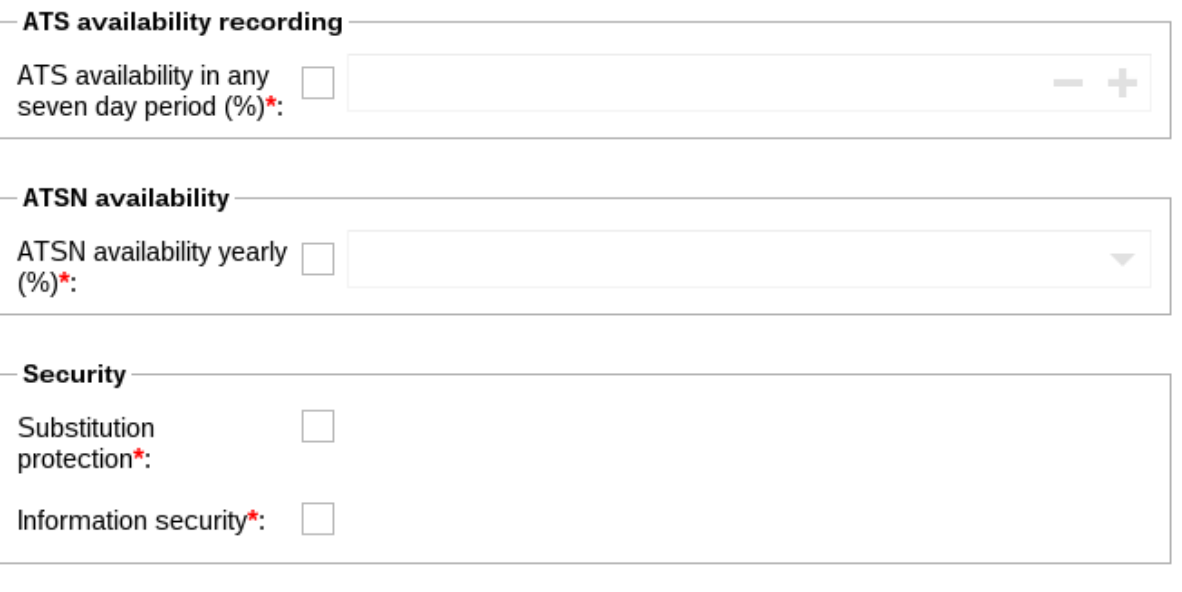

#### ANSI/SIA DC-09-2013 offers both substitution protection and information security:

- *Substitution protection* is provided by timestamping every messages. If a message has a difference of more than 1 minute, the message will be declined (5.5.1.9. Timestamp DC-09-2013)
- *Information security* is provided by AES CBC 128, 192, 256 bits ciphering (5.4 Encryption).

EN:50136-9 offers both substitution protection and information security:

- *Substitution protection* is provided by doing an initial commissioning which defines a master connection set only known by the equipment (i.e. SPT and RCT). Then a session key is decided upon connection which is changed throughout the session. Each message sent increase a counter chosen randomly at connection initialisation which protects from replay attacks.
- *Information security* is provided by AES CBC 128, 256 bits ciphering.

# <span id="page-19-0"></span>4.4 Contacts

Contacts allow IP-RCT to send notifications either by SMS and/or email. Can also be used to announce the alarm to the SPT customer. To add/edit a contact, fill the fields:

- Name: Contact first name + last name;
- Company: the contact company;
- Address: the contact address (supports multiline);
- Mobile: mobile phone number (used to send SMS);
- Email: email address (used to send emails);
- Notified by
	- o SMS: whether to send SMS or not;
	- o Email: whether to send emails or not;
- Notifications
	- o RCT: whether to send RCT notification to user or not (could generate lot of messages): NTP failure/restore; AE failure/restore; Network failure/restore; RCT

synchronization failure/restore; RCT reset/reboot; Software update; Backup failure/success;

- o SPT alarms: whether to send SPT alarm to user or not;
- o ATP: whether to send ATP failure/restore to user or not (if generated, based on ATS category);
- o ATS: whether to send ATS failure/restore to user or not (if generated, based on ATS category).

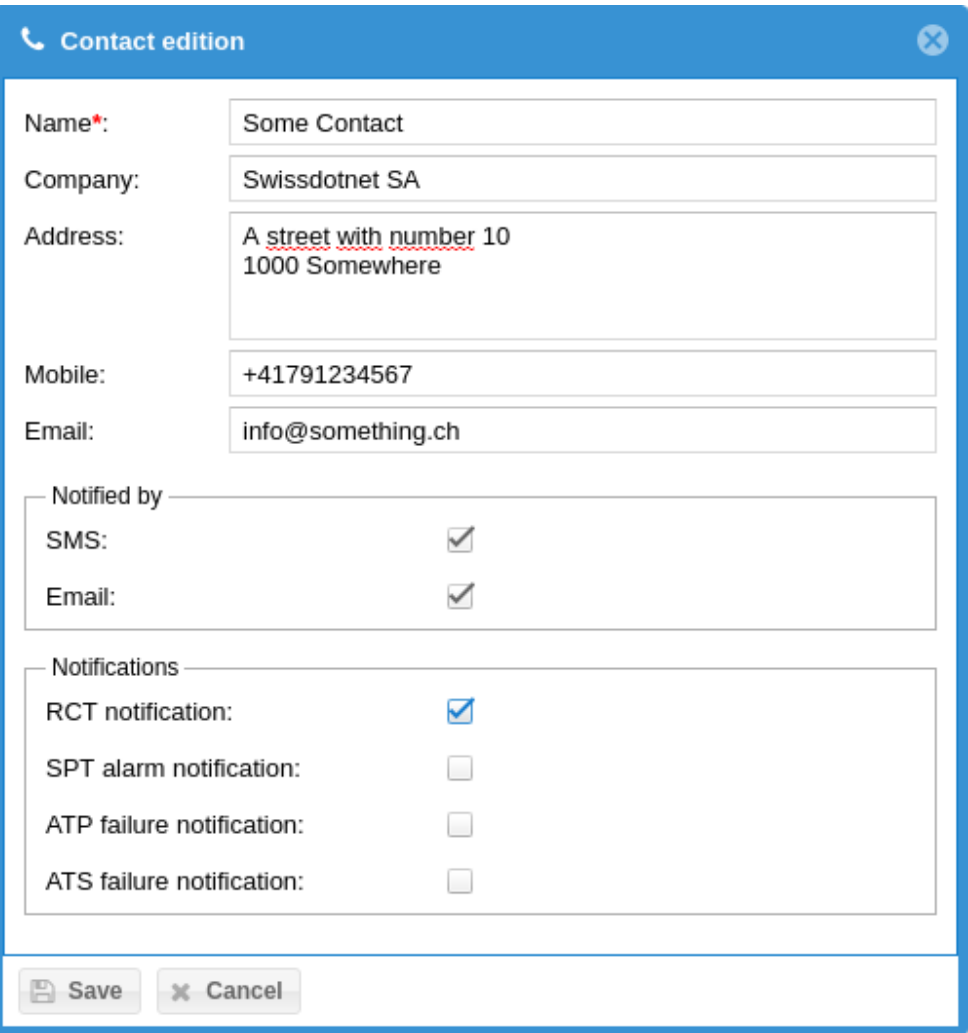

# <span id="page-20-0"></span>4.5 Annunciation Equipment

Annunciation equipment are higher level software which shows alarms to operators and allow them to react. Usually it stores the customer information, alarm contacts, reaction plan and all information regarding a connection.

Most annunciation equipment uses their own protocol to receive alarms and notifications. The AE integration is done in two possible ways:

- 1. the AE protocol is implemented by Swissdotnet and managed internally;
- 2. the AE itself connects to the Swissdotnet public API to retrieve alarms and notifications.

 Contact Swissdotnet if interested in implementing your own AE by using the public API. A non-disclosure agreement will be asked in exchange.

 The SDN IP-RCT (software) has no limitation on the number of AEs it supports, only the hardware running the IP-RCT software will limit the number of AE which can be handled.

While running on SDN-7573 we certify up to 10 AE connected simultaneously to the RCT.

#### <span id="page-21-0"></span>4.5.1 Administration

To add an AE, choose from the combo box which protocol to use. If the protocol is installed on the IP-RCT, it will show up as an entry with its name. It is always possible to add an "External" AE which uses the Swissdotnet public API.

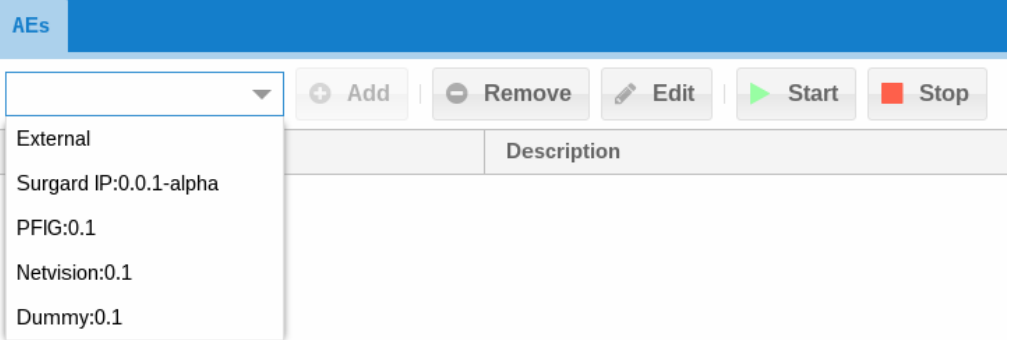

An AE has, upon management, 4 parameters to specify:

- Name: the name by which the AE announce itself to the IP-RCT public API;
- Description: a string which indicates the AE purpose;
- Type: either "Main" or "Observer"
	- o Main: standard AE which may acknowledge or refuse alarms;
	- o Observer: AE which cannot acknowledge alarms but observes them. It can be used to, for instance, act upon specific alarm reception without responding to the SPT.
- Managed: defined whether the AE is monitored or not. Managed AEs will send SMS/Email upon heartbeat failure or plugin stop.

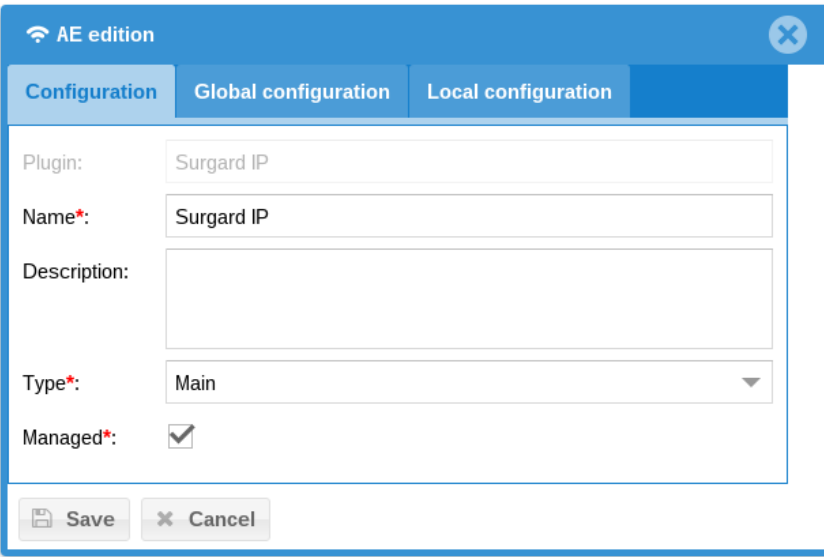

For AE implemented by Swissdotnet, the global and local configuration allows to input protocol specifics values. Local configuration is not shared across the RCT cluster as for global configuration, every value is synchronized with all IP-RCT. For more information, refer to the additional AEs documentation provided.

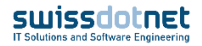

All protocols have a local property "auto-start" which automatically starts the protocol upon IP-RCT restart. By default, the value is *false* and should be either *false* or *true*.

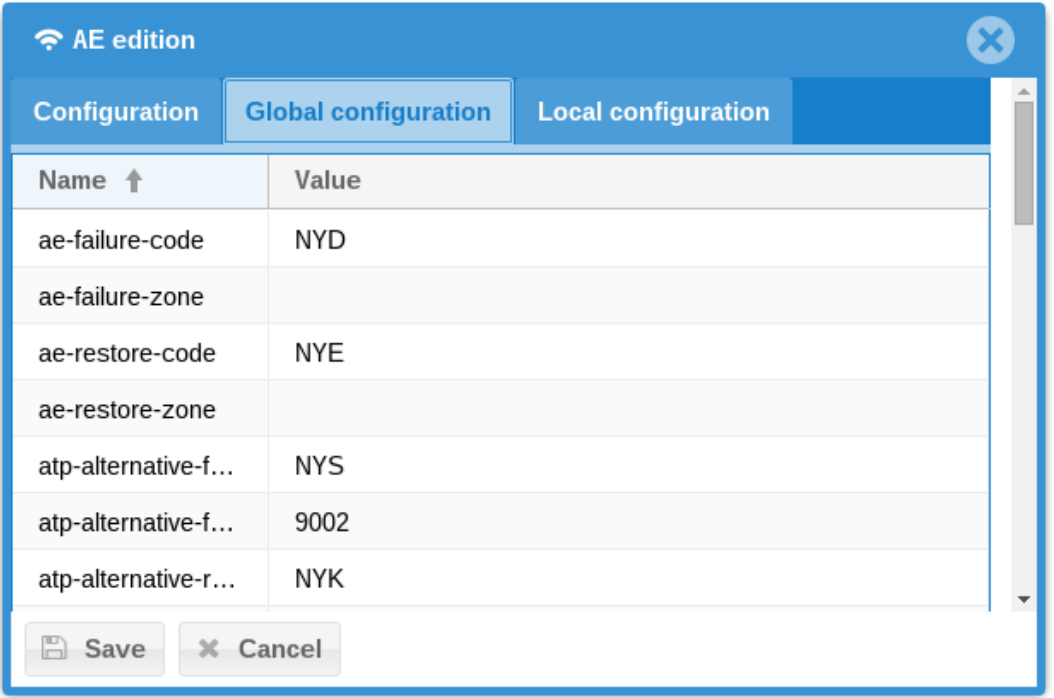

#### <span id="page-22-0"></span>4.5.2 States

Similar to protocols, AEs have various plugin states:

- *Not found*: (displayed as "-" in plugin state) indicate that the AE plugin has not been found on the IP-RCT;
- *Stopped*: the AE instance is not running; all interaction is not available;
- *Started*: the AE listens to interactions and is running properly;
- *External*: the AE uses the IP-RCT public API to receive alarms and notifications.

In addition to plugin state, a heartbeat task checks each AE for its annunciation. Since a plugin may work properly but the communication failing, the state would be "Started" but its heartbeat state "Down" to indicate a communication failure. Heartbeat states are:

- *Unknown*: the AE has still not contacted the IP-RCT to retrieve alarms or notifications;
- *Down*: the AE has contacted at least once the IP-RCT but failed to re-contact it after a specific amount of time;
- *Up*: the AE has contacted at least once the IP-RCT and is still contacting it.

The dashboard (see [5.1\)](#page-25-1) displays all IP-RCT in the cluster with their AE states and heartbeat states.

#### <span id="page-23-0"></span>4.6 Storage

Storage options allows to backup configuration and event history on a remote server. The storage options specify how long event history are kept. By default, 3 years of event history is kept locally.

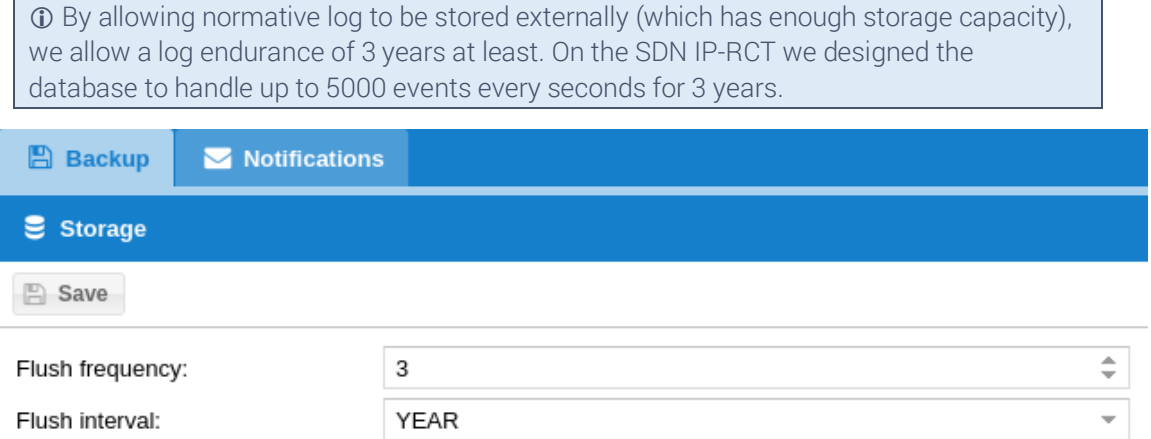

Remotely stored data is done by managing "Backups" entries. To create one, press "New" and specify fields:

- IP: the IP address of the remote server;
- Port: the port used of the remote server;
- User: the account on the remote server;
- Password: the password of the account on the remote server;
- Directory: absolute path where to store data;
- Type: which backup technology it uses;
- RCT: for which RCT the backup settings are.

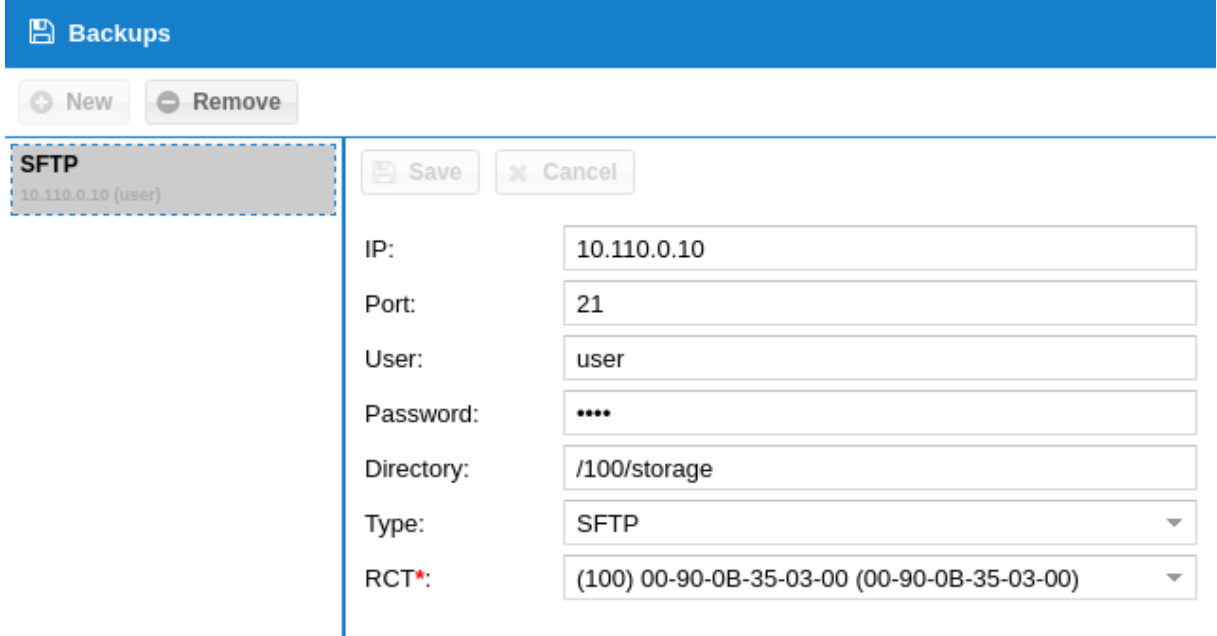

The IP-RCT will automatically backup configuration and log history at determined intervals (by default each month).

# <span id="page-24-0"></span>4.7 Notifications

Notifications allow to receive alerts about certain RCT parts and even SPT states or alarms. The alerts are done by the IP-RCT cluster on either a configured email and/or phone by SMS.

#### <span id="page-24-1"></span>4.7.1 Templates

Both Email and SMS messages for SPT alarms can be modified. Special variables allow to create dynamic messages for SPT alarms. Possible variables are:

- Occurrence: when the alarm occurred on SPT;
- Reception time: when the alarm is received by the RCT;
- Source: the SPT identifier;
- SPT state: the state in which the SPT is when sending alarm;
- TNI port: the port on which the message is received;
- TNI type: either PRIMARY or ALTERNATE;
- TNI IP: the IP address on which the message is received;
- Transmission time: the time it arrived on the IP-RCT;
- Type: ALARM:
- Value: the actual alarm payload.

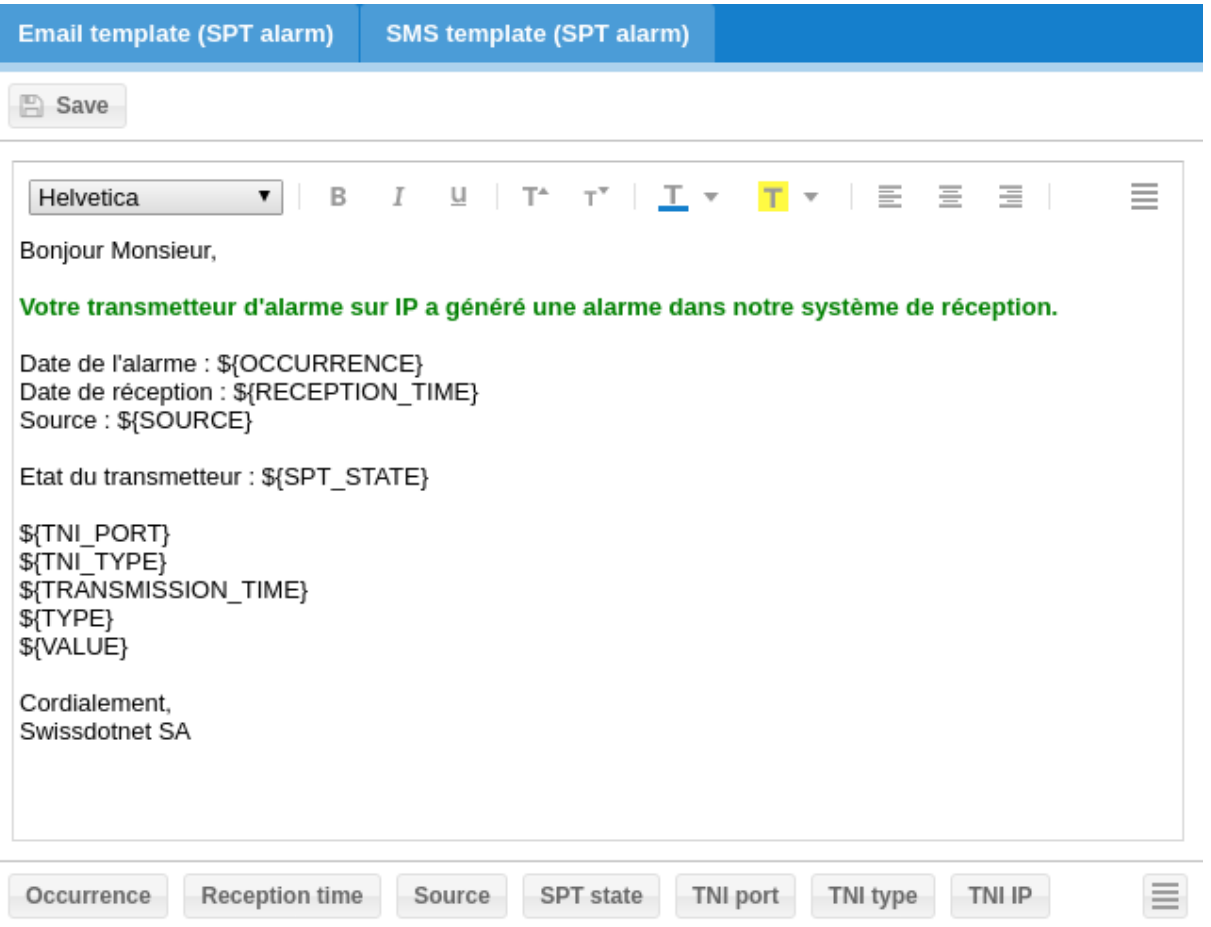

# <span id="page-25-0"></span>**5 Working with the RCT**

 The steps described below explains how to work with the IP-RCT either clustered or non-clustered. The following sections are not in specific order.

#### <span id="page-25-1"></span> $5.1$ **Dashboard**

The dashboard gives, in one glance, knowledge of the whole IP-RCT cluster general status. The following information are available:

- Top
	- o SPT connection states is displayed by showing a count of each state;

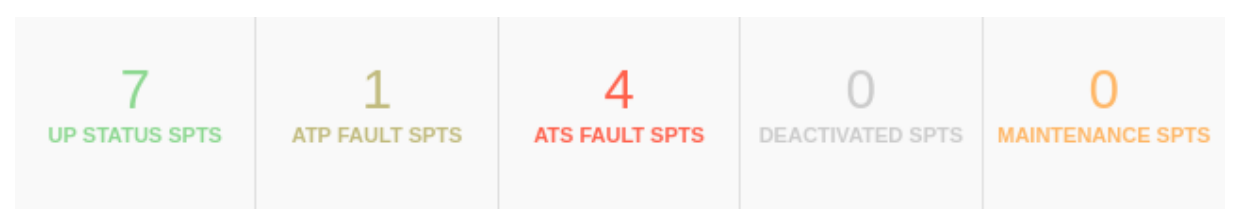

- **Centre** 
	- o RCT states shows the cluster state from the current IP-RCT point of view;

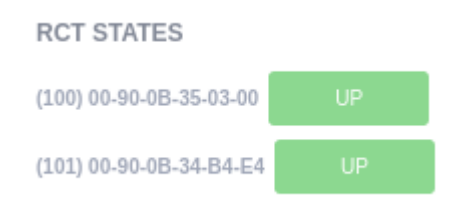

o WAN states shows the Internet connection monitoring state for each IP-RCT;

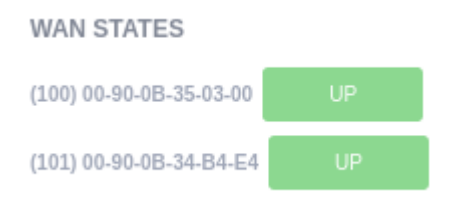

- Bottom
	- o RCT Plugin states displays the current IP-RCT states for each protocol module;

#### **RCT PLUGIN STATES**

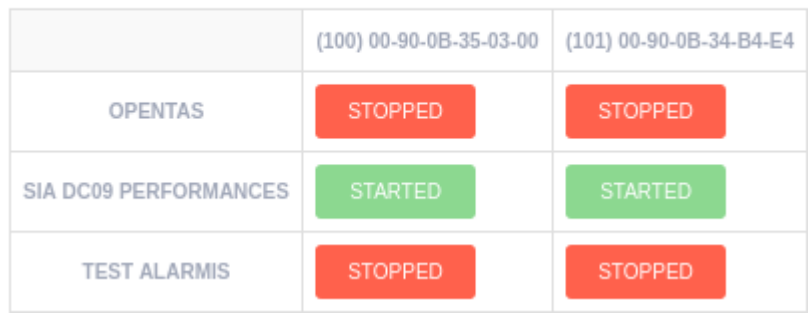

o RCT AE states presents all AE plugin states as well as heartbeat monitoring state;

#### RCT AE STATES / HEARTBEAT STATES

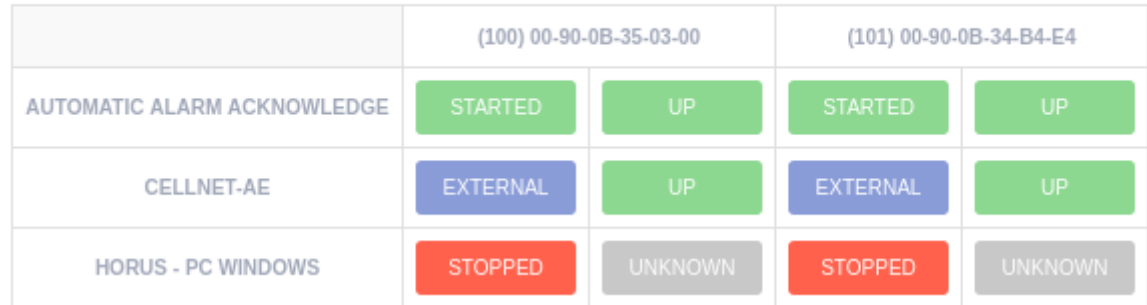

#### <span id="page-26-0"></span>Users and Access Levels

 Users and access levels follows the EN-50136-3 (6.2) standard regarding users and access levels.

IP-RCT software users can be managed in the *Users* view, which includes the ability to create, edit and delete application users.

To add/modify a user, the parameters are:

- Login: user account used to authenticate;
- Password: authentication password;
- Access level: specifies all functionalities the account may access (see table below);
- Name: used to indicate the user name.

The access level determines which application features the user can use as shown in the table below:

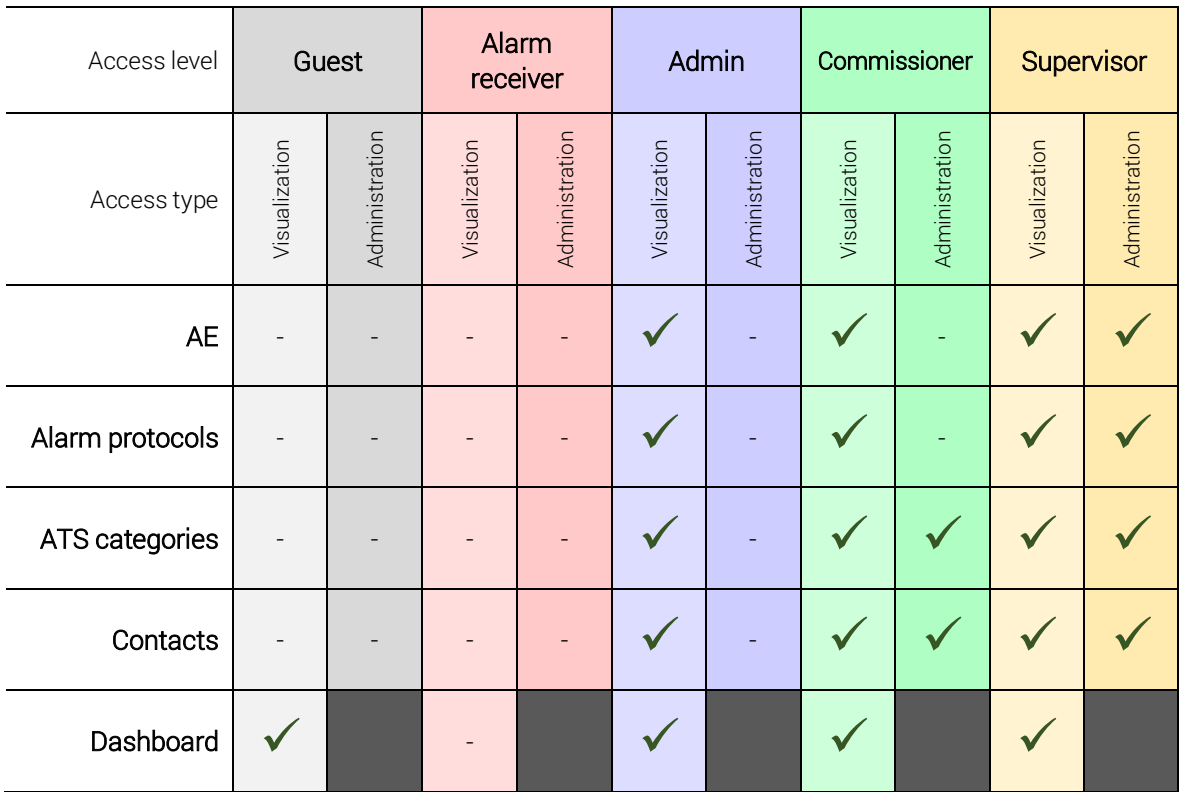

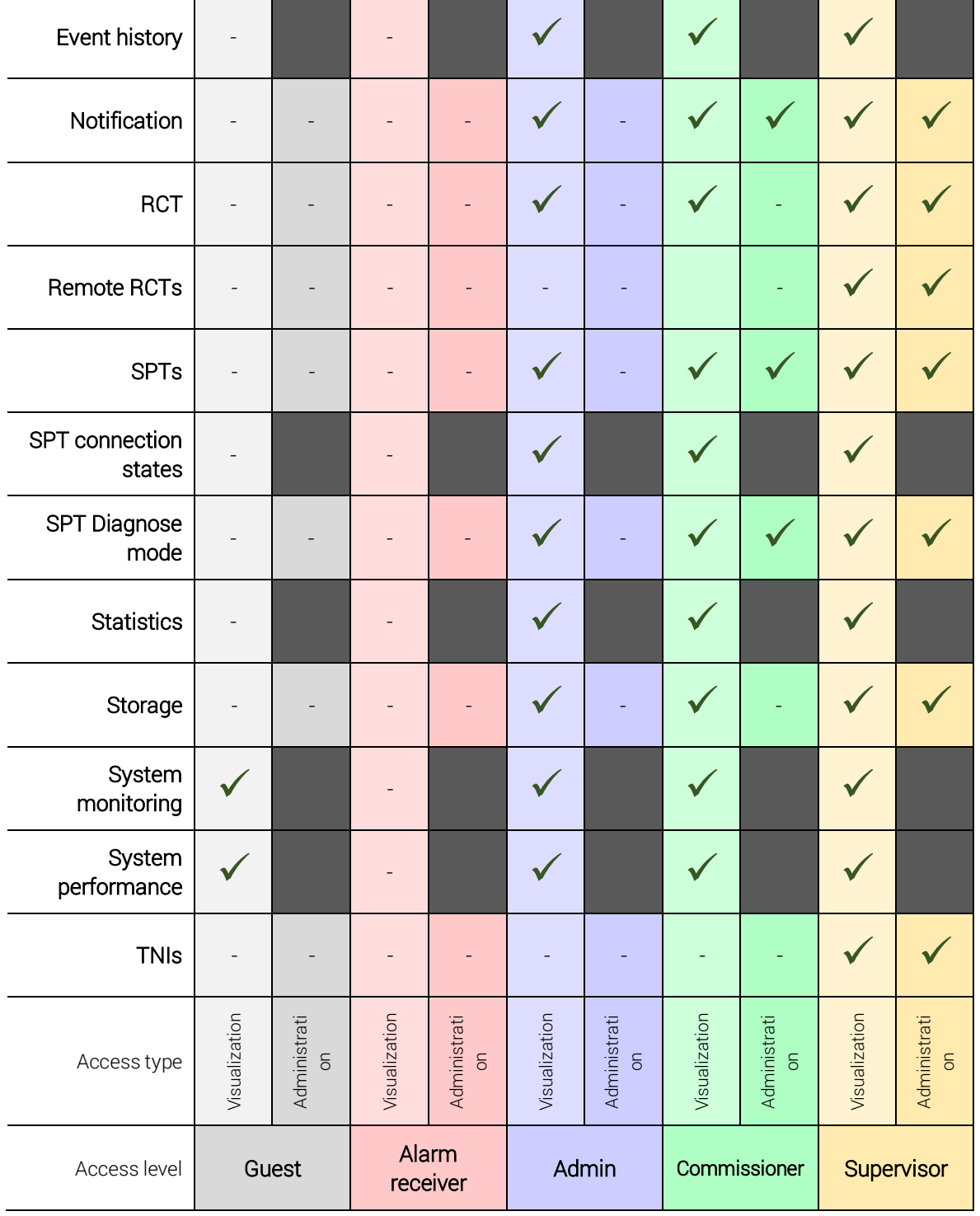

#### <span id="page-27-0"></span> $5.3$ Statistics and performances

During its usage, the IP-RCT collects information to compute statistics and monitor performance. SPT centric, the *Statistics* view shows three tabs with the following statistics:

- *SPTs weekly availability*: Based on SPT ATS category, compute their weekly availabilities to determine whether they match the specification or not;
- *SPTs yearly availability*: Similar to weekly availability but with year time period;
- *SPTs response time*: Computes the mean, 95 percentile and maximum alarm response time for all SPTs.

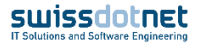

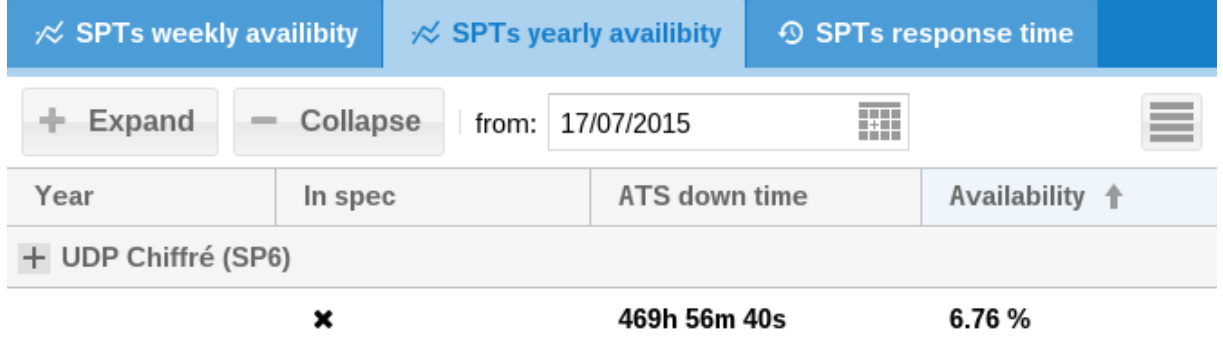

# <span id="page-28-0"></span>5.4 SPT debugging

It is sometimes interesting to see in details the IP-RCT <-> SPT communication. Each protocol can output the transmission payload which can be accessed from the *SPT* view. Select the transmitter to analyse and press "Switch diagnose mode" -> "Enable diagnose mode".

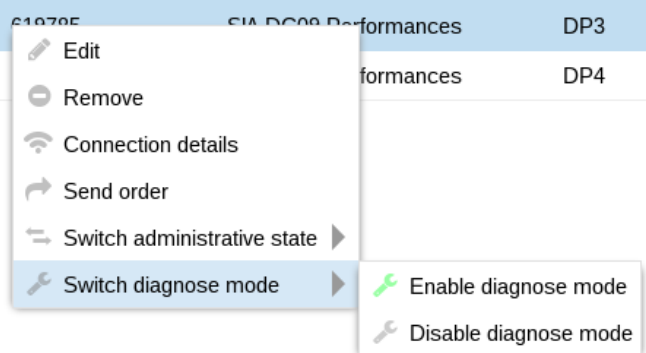

Once the flag to diagnose the SPT is set, press "Debug" button to enter the detailed communication view. Usually protocols outputs the raw message as well as the clear content if ciphered. The response is also displayed in the window.

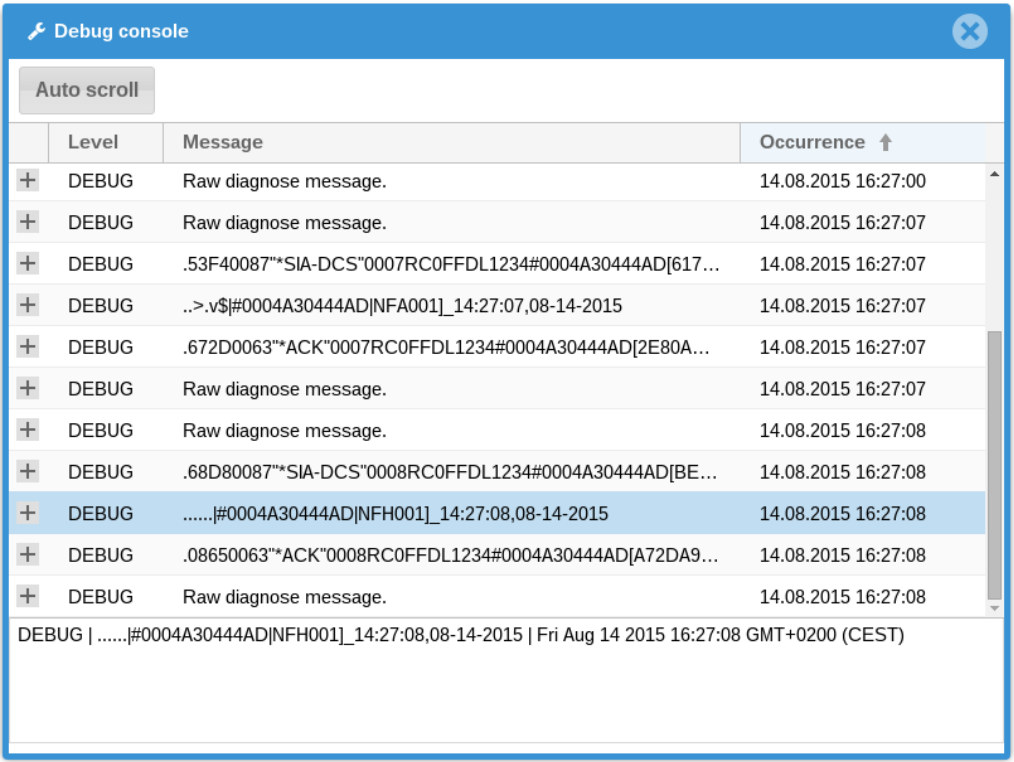

It is not obligatory to keep the window open, the last 5000 messages are stored in memory and can be accessed anytime unless the IP-RCT is restarted, reset or shutdown.

# <span id="page-29-0"></span>5.5 Event history

During its exploitation, the IP-RCT stores multiple content in an embedded database to perform statistics and performances checks. In the *History* view and *Event History* tab, find a grid with all system and SPT events. Currently, the following entry type exists:

- *ALARM*: stored whenever an alarm is raised by any SPT with all information regarding the transmission;
- ATP\_FAULT; whenever a ATP fault/restoral is raised;
- *AE\_FAULT*: whenever an AE is stopped/started;
- ATS FAULT; whenever a ATS fault/restoral is raised;
- *TNI\_FAULT*: whenever a network interface fault/restoral is raised;
- *RCT\_FAULT*: whenever a RCT synchronization fault/restoral is raised;
- *CONFIG\_CHANGE*: whenever a configuration change occurs;
- *POWER\_UP*: whenever the IP-RCT is reset, rebooted or restarted;
- *SOFT\_UPDATE*: whenever a IP-RCT update occurs;
- *DATE\_UPDATE*: whenever a date update occurs;
- *LOGIN*: whenever a successful or failed login occurs;
- *USER\_UPDATE*: whenever a user is modified;
- *UNKNOWN*: unknown change occurred.

It is possible to filter events by their respective fields and to select only certain type. The time interval to select events may be parameterized.

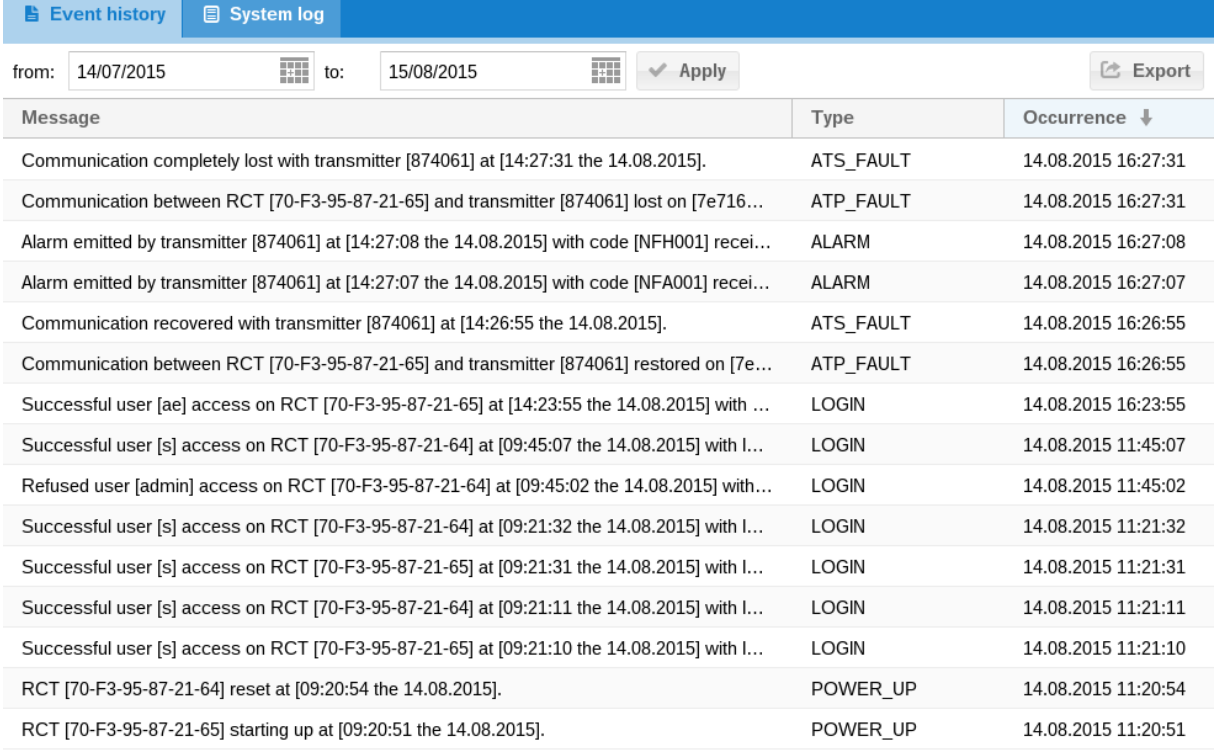

 $\left\langle \left\langle \left\langle \right. \right. \right. \right.$   $\left. \left. \right. \right. \left. \left. \right. \right.$  Page 1 of 1  $\left. \right. \right.$   $\left. \right. \right\rangle$   $\left. \right.$ 

Displaying 1 - 15 of 15